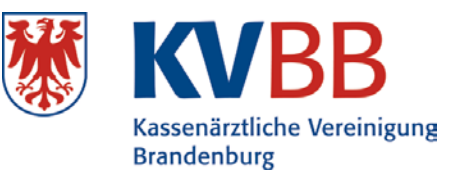

Potsdam, Februar 2024

# **Frühinformation/WP-Unterlagen**

Folgende Statistiken zur Wirtschaftlichkeitsprüfung sind online abrufbar:

# **Behandlungsweise**

• **Listen GZ Arzt, HS Arzt und SV Arzt (Gesamtzusammenstellung Arzt, Häufigkeitsstatistik Arzt und Selektivverträge Praxis) für das Quartal 3/2023**

# **Heilmittelstatistiken**

- **Liste RW HM (Heilmittel-Richtwertausschöpfung) für das Quartal 3/2023**
- **GKV-HIS (Heilmittelschnellinformation der Krankenkassen) für das Quartal 3/2023**

Die nächsten Statistiken zur Wirtschaftlichkeit werden wir Ihnen voraussichtlich in der **21. KW 2024** online zur Verfügung stellen. Sie werden über die Onlinebereitstellungen unter **<http://www.kvbb.de/praxis>** informiert.

**Bitte berücksichtigen Sie, dass die WP-Unterlagen (Statistiken zur Wirtschaftlichkeit) nur noch im Abrechnungsportal online abrufbar sind (siehe** [Kurzanleitung "WP-Unterlagen"\)](https://www.kvbb.de/fileadmin/user_upload/downloads/Downloads/Anleitungen/WP-Unterlagen_Kurzanleitung.pdf)!

**Ansprechpartner: Fachbereich Mitgliederservice Telefon: 0331 2309-100 Fax: 0331 2309-611**

Sie haben Fragen zur technischen Umsetzung oder haben technische Probleme?

**Ansprechpartner: Onlineteam Telefon: 0331 98229-806 Fax: 0331 2309-300**

## **Listen GZ Arzt und HS Arzt (Gesamtzusammenstellung und Häufigkeitsstatistik Arzt)**

- In der Liste GZ Arzt (Gesamtzusammenstellung) je Arzt bzw. Arztgruppe werden alle kurativen ambulanten Fälle und kurativen ambulanten Leistungen (nur GKV) ohne den Bereitschaftsdienst, getrennt nach den Versichertengruppen und als Zusammenfassung ausgewiesen. In den Leistungsgruppen 05 bis 07 werden auch die Mischfälle ausgewiesen (Mischfall: selektiv- und kollektivvertragliche Leistungen werden bei einem Patienten abgerechnet).
- Die Liste HS Arzt (Häufigkeitsstatistik) beinhaltet alle abgerechneten GOP/SNR eines Arztes bzw. Arztgruppe, getrennt nach den verschiedenen Leistungsgruppen. Dabei wird je GOP/SNR ein Vergleich zu den Durchschnittswerten der entsprechenden Arztgruppe vorgenommen, soweit die Praxis die jeweilige GOP/SNR angesetzt hat.
- Die Listen werden auf Basis Ihrer Abrechnungsdaten erstellt. Die Kassenärztliche Vereinigung Brandenburg ist auf Grund gesetzlicher und vertraglicher Regelungen verpflichtet, diese Daten an die Prüfungsstelle sowie an die Verbände der Krankenkassen weiterzuleiten (§ 295 Abs. 2 SGB V, § 18 Abs. 1 der Prüfvereinbarung).

#### **Liste SV Arzt (Selektivverträge Arzt)**

• Ergänzend zu den Listen GZ Arzt und HS Arzt werden in der Liste SV Arzt die kumulierten Arztfälle aus Selektivverträgen, die von der KV Brandenburg abgerechnet werden, ausgewiesen.

Wichtig zu wissen ist, dass Leistungen von ermächtigten Ärzten und Einrichtungen, ermächtigten Fachwissenschaftlern sowie Leistungen aus dem ärztlichen Notfalldienst einschließlich der dazugehörigen Arztfälle **nicht berücksichtigt** werden.

## **GKV-HIS (Heilmittelschnellinformation)**

- Bei der Heilmittelschnellinformation erfolgt die Auswertung der Heilmittelverordnungen anhand der auf dem Rezept aufgetragenen lebenslangen Arztnummer (LANR).
- Erst nachdem die Verbände der Krankenkassen die Frühinformationsdaten an die KVBB übermittelt haben, können diese an die Vertragsärzte weitergegeben werden.
- Datenbasis der Heilmittelschnellinformation sind die nach § 302 SGB V übermittelten, **ungeprüften** Heilmittelverordnungsdaten. Für Vertragsärzte mit **weniger als 30 Verordnungsblättern** im Quartalsdurchschnitt erstellen die Krankenkassen keine arztbezogene Schnellinformation. Weitere Erläuterungen zur Datenbasis, den verwendeten Begriffen und den ausgewählten Arztgruppen in der GKV-HIS finden Sie im Internet unter <http://www.gkv-his.de/Glossar.gkvnet> in der Rubrik "Erläuterungen".

#### **Liste RW HM (Richtwertausschöpfung Heilmittel)**

- Die Erstellung setzt voraus, dass für alle tätigen Arztgruppen einer Praxis gemäß Anlage 1 der Prüfvereinbarung ein Heilmittelrichtwert je Altersgruppe vereinbart wurde und
- mindestens eine Heilmittelschnellinformation für die Praxis erstellt worden ist.

## **GAmSi (Arzneimittelschnellinformation)**

- Datenbasis für die GAmSi-Auswertung anhand der lebenslangen Arztnummer (LANR) sind die nach § 300 SGB V übermittelten ungeprüften Verordnungsdaten zur vertragsärztlichen Versorgung. Für Vertragsärzte mit **weniger als 50 Verordnungen** im Monatsdurchschnitt des jeweiligen Berichtszeitraumes wird die Schnellinformation nicht erstellt.
- Weitere Informationen finden Sie im Internet unter **<http://www.gkv-gamsi.de/>**.

## **Listen VOAM 1-5, 7 (Arzneimittel- und Diagnosestatistik)**

- Es handelt sich in allen Übersichten um **nicht geprüfte** und von der KVBB **nicht verifizierbare** Daten. Die KVBB bereitet die von den Apotheken-Rechenzentren nach § 300 SGB V zur Verfügung gestellten Angaben statistisch auf.
- Die Angaben zu "nicht RW-relevante Verordnungen" in den Listen VOAM/1 und VOAM/4 können ggf. nicht die gesamten Verordnungsvolumina enthalten. So sind z.B. aus technischen Gründen die Verordnungen nicht berücksichtigt, wenn die Packungen erst seit kurzem im Handel sind. Daher kann die angegebene Summe der Praxisbesonderheiten zu niedrig sein.

Die Daten für die Arzneimittelstatistik stammen überwiegend von Apotheken-Rechenzentren und einigen Rechenzentren sonstiger Lieferanten. Hierbei handelt es sich um einen berechtigten Bezug von Daten zur Erfüllung gesetzlicher Aufgaben einer Kassenärztlichen Vereinigung, beispielsweise die Beratung und das Abbilden von Vertragsinhalten. Dem Datenschutz wird Rechnung getragen, indem alle versichertenbezogenen Angaben vor der Weitergabe von einer unabhängigen Stelle pseudonymisiert werden.

#### Sie möchten sich die **Statistiken zur Wirtschaftlichkeit online abrufen**? Bitte entnehmen Sie der **[Kurzanleitung "WP-](https://www.kvbb.de/fileadmin/user_upload/downloads/Downloads/Anleitungen/WP-Unterlagen_Kurzanleitung.pdf)[Unterlagen"](https://www.kvbb.de/fileadmin/user_upload/downloads/Downloads/Anleitungen/WP-Unterlagen_Kurzanleitung.pdf)** visuell den Weg zu Ihren Statistiken:

- 1. Rufen Sie bitte das Abrechnungsportal auf und gehen auf den Menüpunkt "Abrechnung/Dokumentation".
- 2. Nun werden Sie aufgefordert, Ihren Benutzernamen und das zugehörige Passwort einzugeben. Melden Sie sich bitte mit Ihrem Praxiszugang (A\*\*\*\*\*) an.
- 3. Nach erfolgreichem Login klicken Sie bitte auf "Dokumente".
- 4. Sie erhalten Zugriff auf die WP-Unterlagen.